# **A Cloud-Based Centerline Algorithm for Studierfenster**

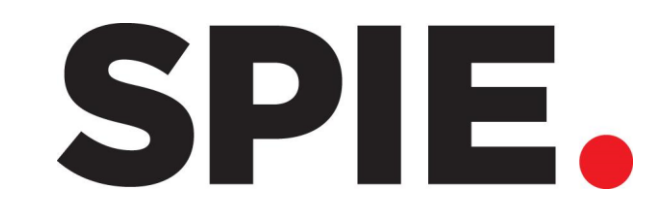

*Christina Dionysio, Daniel Wild, Antonio Pepe, Christina Gsaxner, Jianning Li, Luis Alvarez, Jan Egger Institute of Computer Graphics and Vision, Graz University of Technology CTIM, DIS, Universidad de Las Palmas de Gran Canaria, Las Palmas de Gran Canaria, Spain*

## **INTRODUCTION METHODS RESULTS**

[1] Weber M., Wild D., Wallner J., and Egger J., A client/server based online environment for the calculation of medical segmentation scores, in [2019 41st Annual International Conference of the IEEE Engineering in Medicine and Biology

Society (EMBC)], 3463–3467 (2019).

[2] Alvarez, L., Santana-Cedrés D., Tahoces P., and M. Carreira J., Aorta centerline smoothing and registration using variational models, SSVM: International Conference on Scale Space and Variational Methods in Computer Vision, 447–458 (2019).

## **REFERENCES**

This work received the support of CAMed - Clinical additive manufacturing for medical applications (COMET K-Project 871132), which is funded by the Austrian Federal Ministry of Transport, Innovation and Technology (BMVIT), and the Austrian Federal Ministry for Digital and Economic Affairs (BMDW), and the Styrian Business Promotion Agency (SFG). Contacts: Christina Dionysio [\(christina.dionysio@student.tugraz.at](mailto:christina.dionysio@student.tugraz.at)) and Jan Egger ([egger@tugraz.at](mailto:egger@tugraz.at))

We extended an existing web-based tool called Studierfenster [\(http://studierfenster.icg.tugraz.at/\)](http://studierfenster.icg.tugraz.at/) for this contribution, which was built by students from TU Graz, with a semi-automatic aortic centerline calculation functionality.

Studierfenster is a tool that renders three-dimensional

Tab.1 This table shows the most significant distance measurements.

volumes, defined by the user, and allows the user to perform multiple tasks on that volume (Fig. 1). The functionality added to Studierfenster consists of two parts. The first part calculates the initial centerline of the aorta from a CTA scan. Therefore, the user needs to provide two seed points inside the aorta. The output of the initial centerline calculation is a Dijkstra's shortest path between the first and the second seed point within the aortic vessel. The second part of this contribution, integrates a centerline smoothing algorithm developed by Alvarez et al., which further smoothes the initial centerline. Our tool provides a robust centerline calculation that can even work for cases where the contrast of the CTA is not sufficient for a segmentation-based centerline calculation of the aorta.

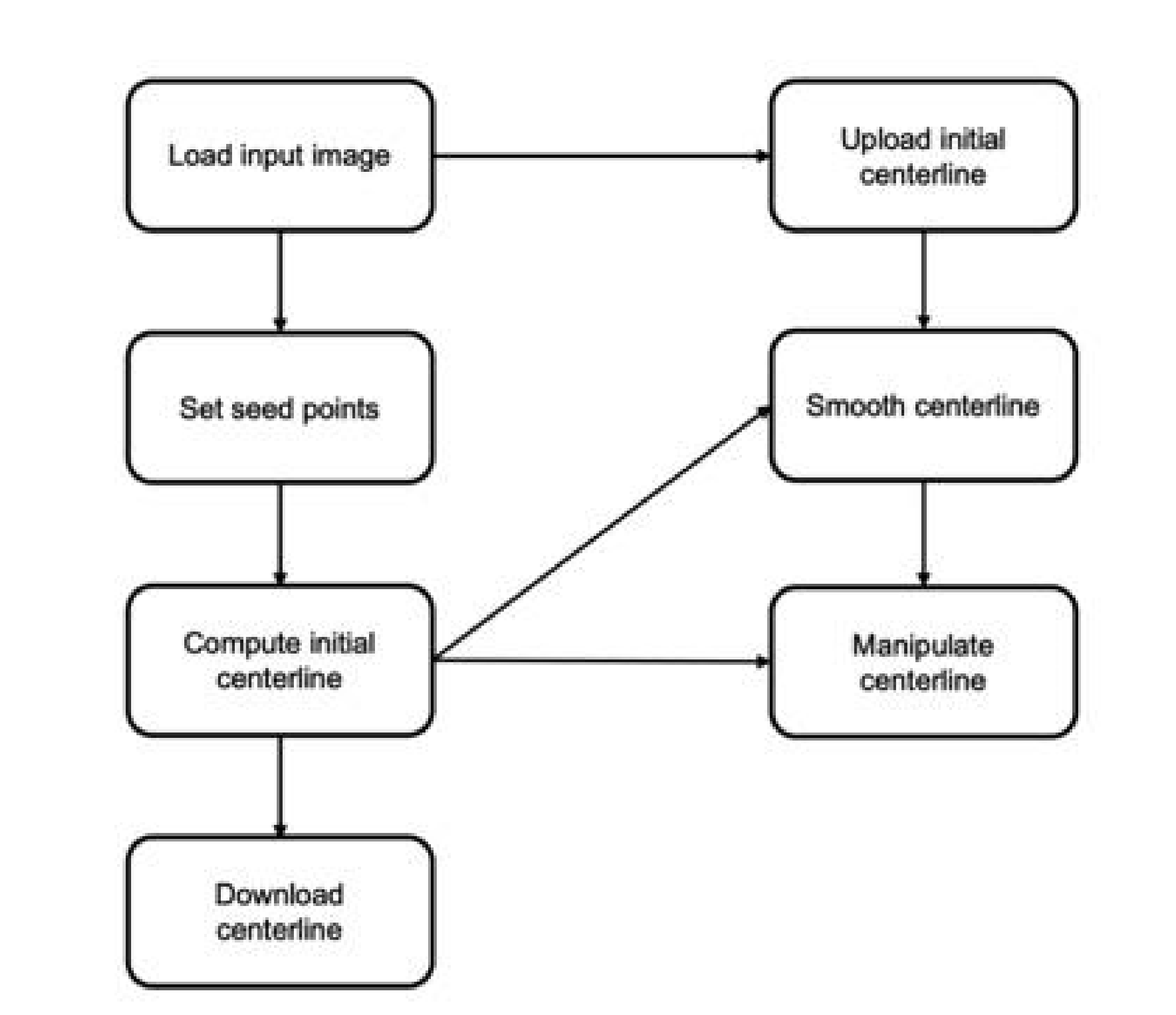

The centerline module is built upon Studierfenster, which is a client-server based platform. The module consists of two steps, the first step is to compute an initial centerline by setting two seed points within the aorta. As a second step the initial centerline is smoothed. The workflow of the centerline calculation is shown in Fig. 2. In Fig. 3 the result of the initial centerline calculation (left) and the smoothed centerline (right) is shown within the Studierfenster platform.

Qualitative (Fig. 4) and quantitative (Fig. 5 & Tab. 1) evaluation of the online system tested on the CAD-PE Challenge

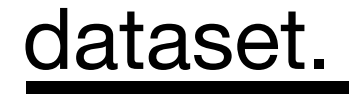

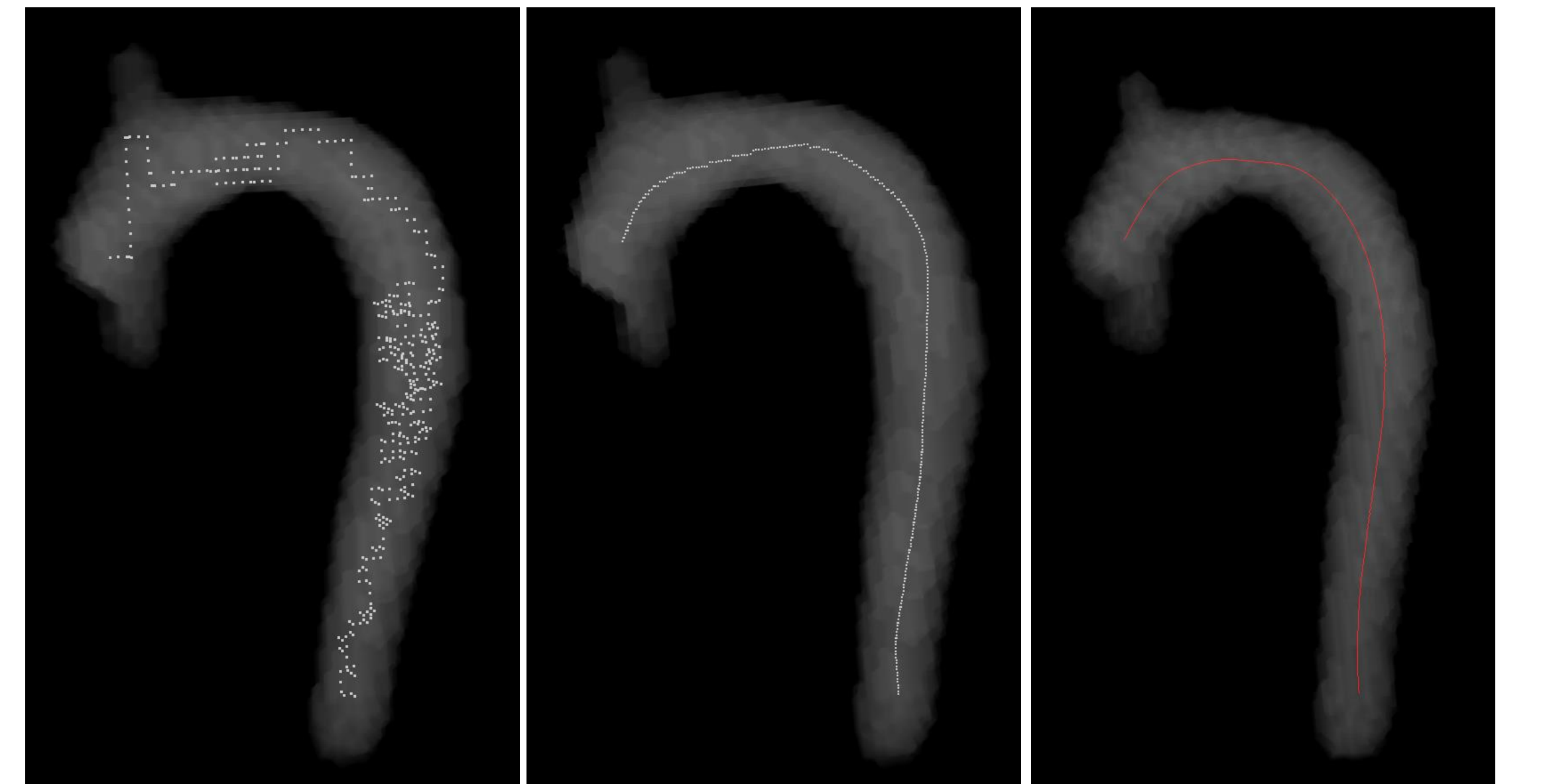

Fig. 2. The centerline workflow providing different entry points for the calculation of either an initial centerline or just smoothing an uploaded initial centerline.

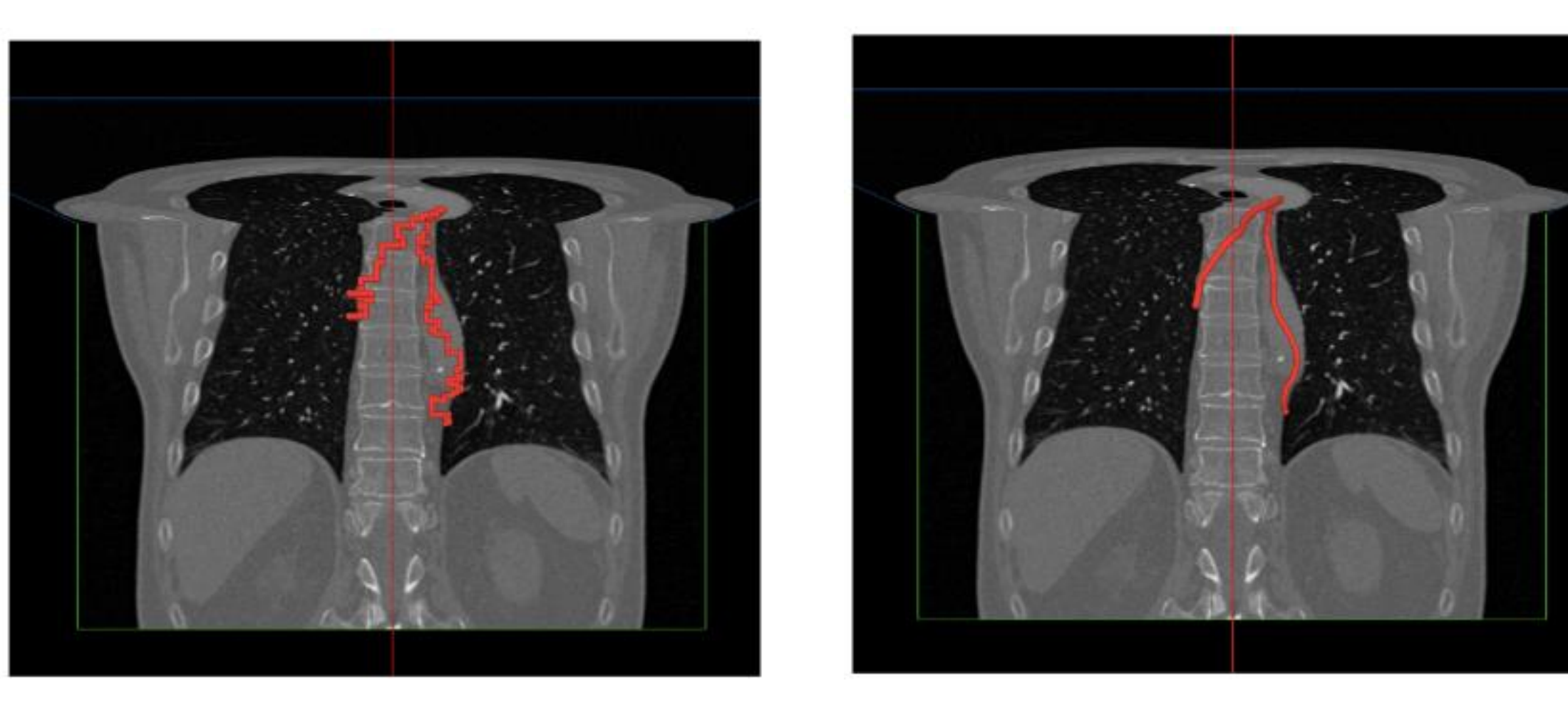

Fig. 3. The initial centerline (left) and the smoothed centerline (right) both calculated and visualized within the Studierfenster platform.

0 1 2 3 4 5 6 7 8 9 10 11 12 13 14 15 16 17 18 19 20 21 22 23 24 25 26 27 28 29 30 31 32 33 34 35 36 37 38 39 Data sample

 $\bullet$  Mean Distance in mm • Maximum Distance in mm • Minimum Distance in mm

Fig. 5 A graph displaying minimum, maximum and mean distance in mm between smoothed and reference centerline for all data samples.

Fig. 1. Screenshot of the current Studierfenster ([http://studierfenster.icg.tugraz.at/](http://studierfenster.tugraz.at/)) landing page. The centerline calculation can be accessed via the Medical 3D Viewer (red ellipse).

Fig. 4 A visualization of the initial centerline (left), the smoothed centerline (middle), and the reference centerline (right) of data sample 001.

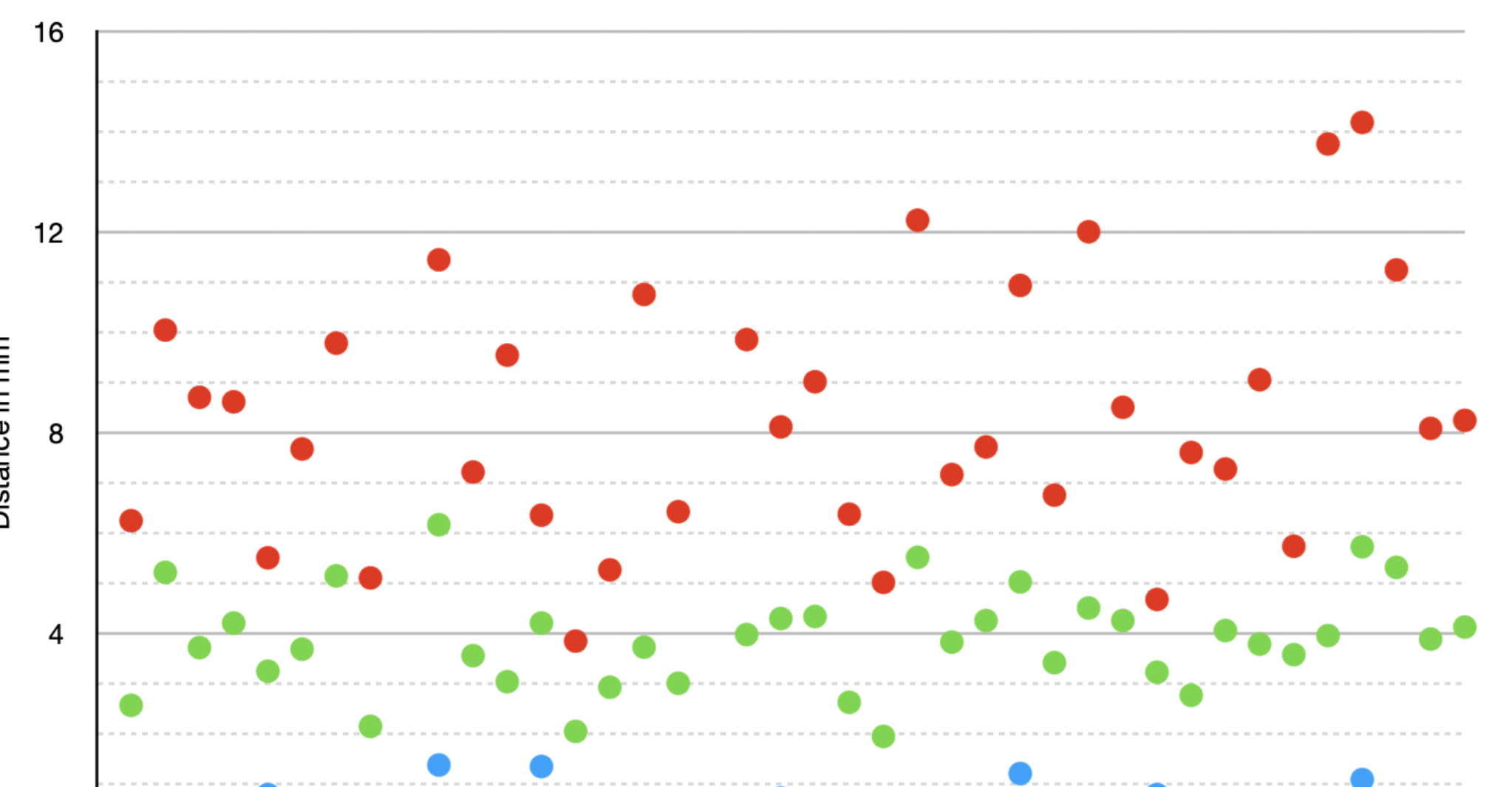

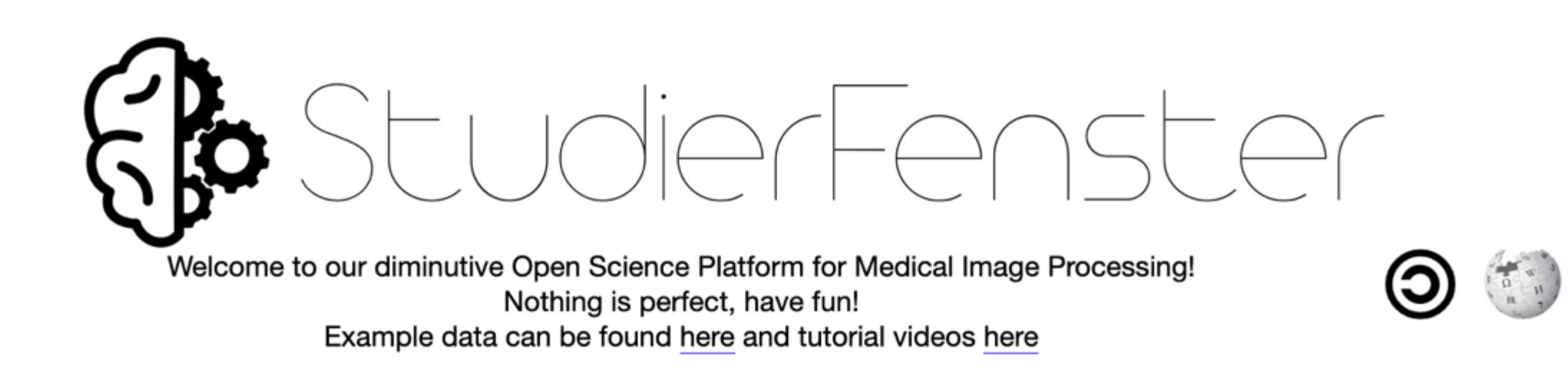

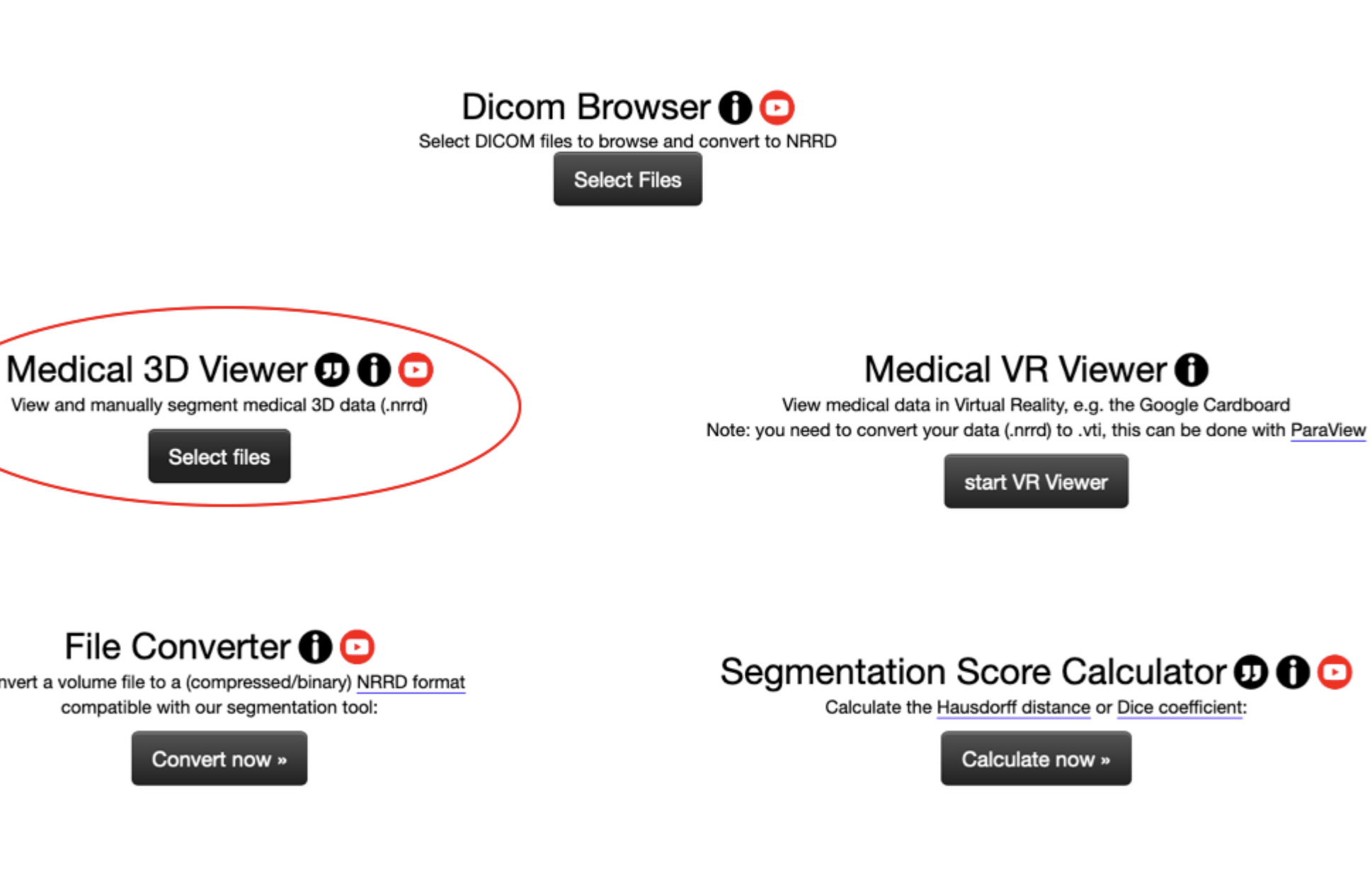

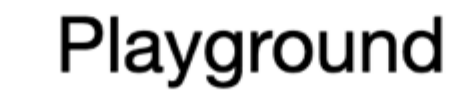

3D Skull Reconstruction **DOO** Skull Reconstruction and Implant Generation for Cranial Surgery

3D Face Reconstruction **O**O View and reconstruct 3D Meshes from Images and .nrrd

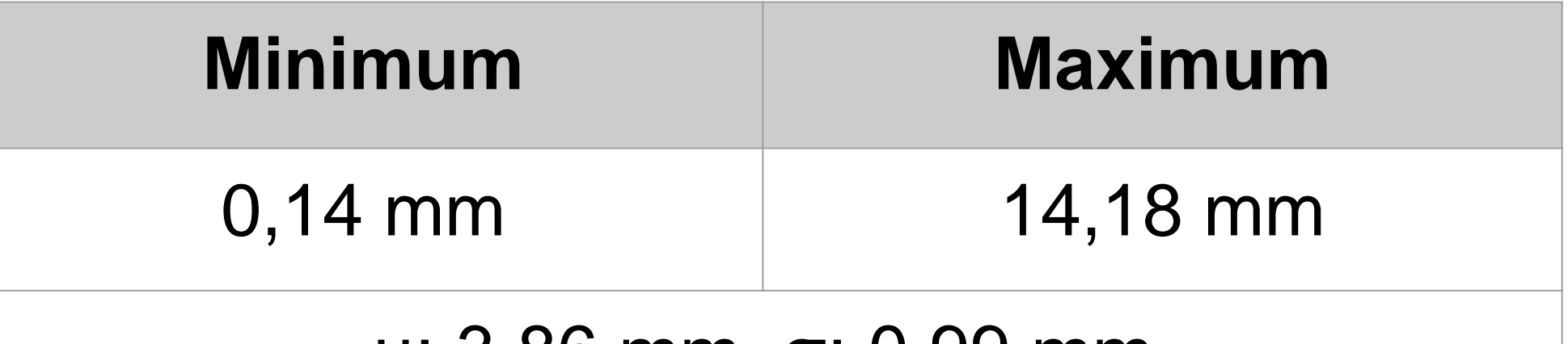

µ: 3,86 mm, σ: 0,99 mm